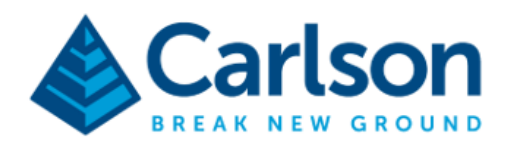

*Connect the Carlson NR3 with the Esri Collector App*

## 1. Connect to the NR3 with wifi.

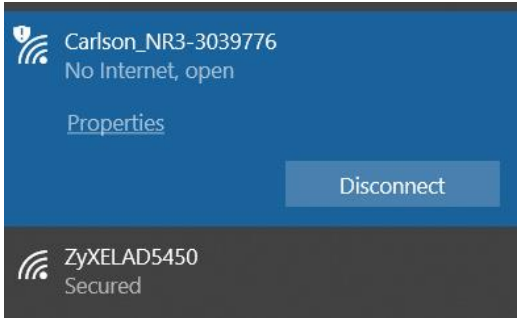

2. In the internet explorer go to:

## <http://192.168.20.1/>

3. In the webconfiguration click on NMEA/SBF and clik on NMEA/SBF Output

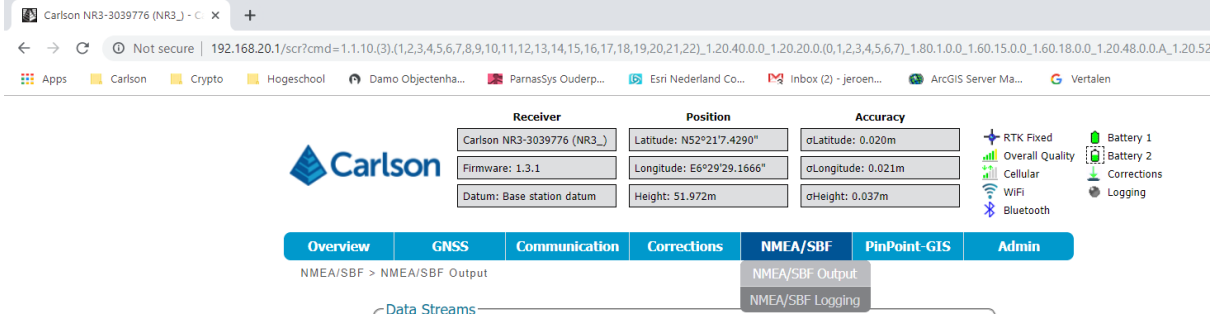

4. Select "New NMEA Stream"

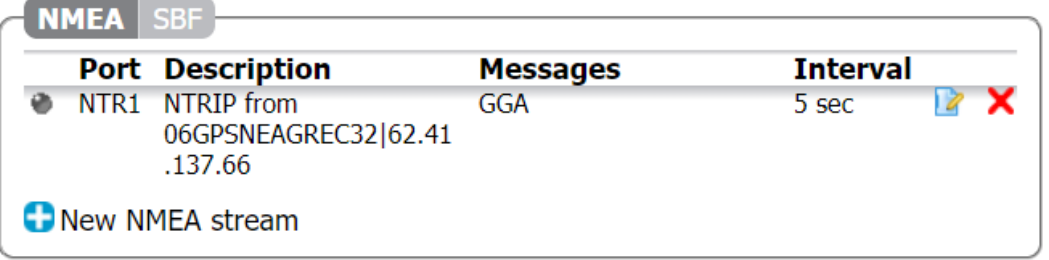

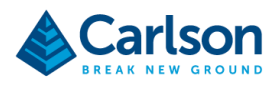

## 5. Select Bluetooth and click on Next

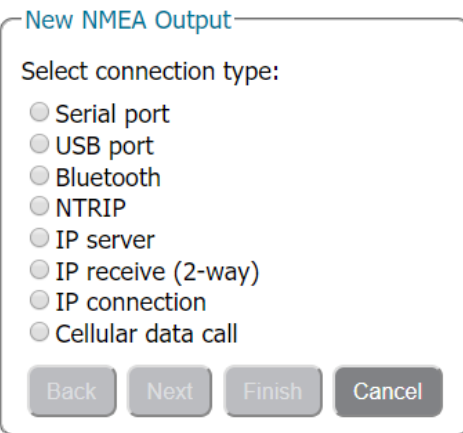

6. Select the message GGA, GST, GSA

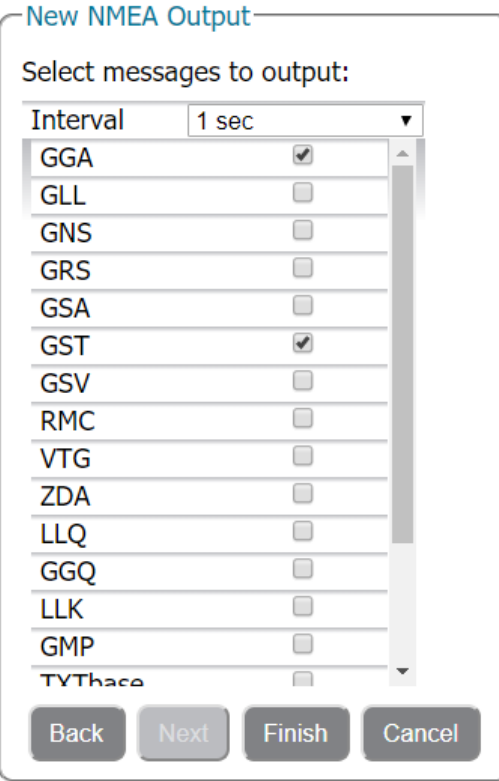

7. Select OK

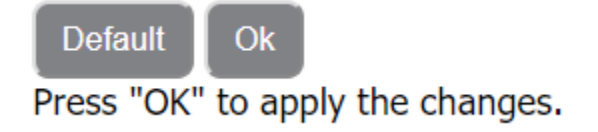

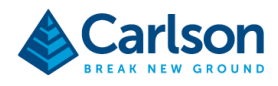

8. Open the Collector App and go to Settings -> Location and connect the NR3

Collector for ArcGIS

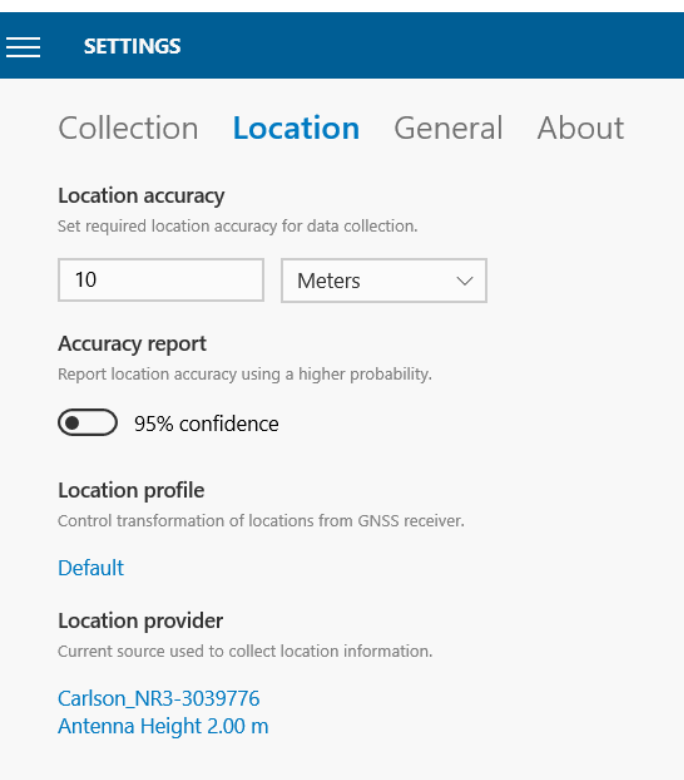

9. Open the map in the Collector and start measuring.

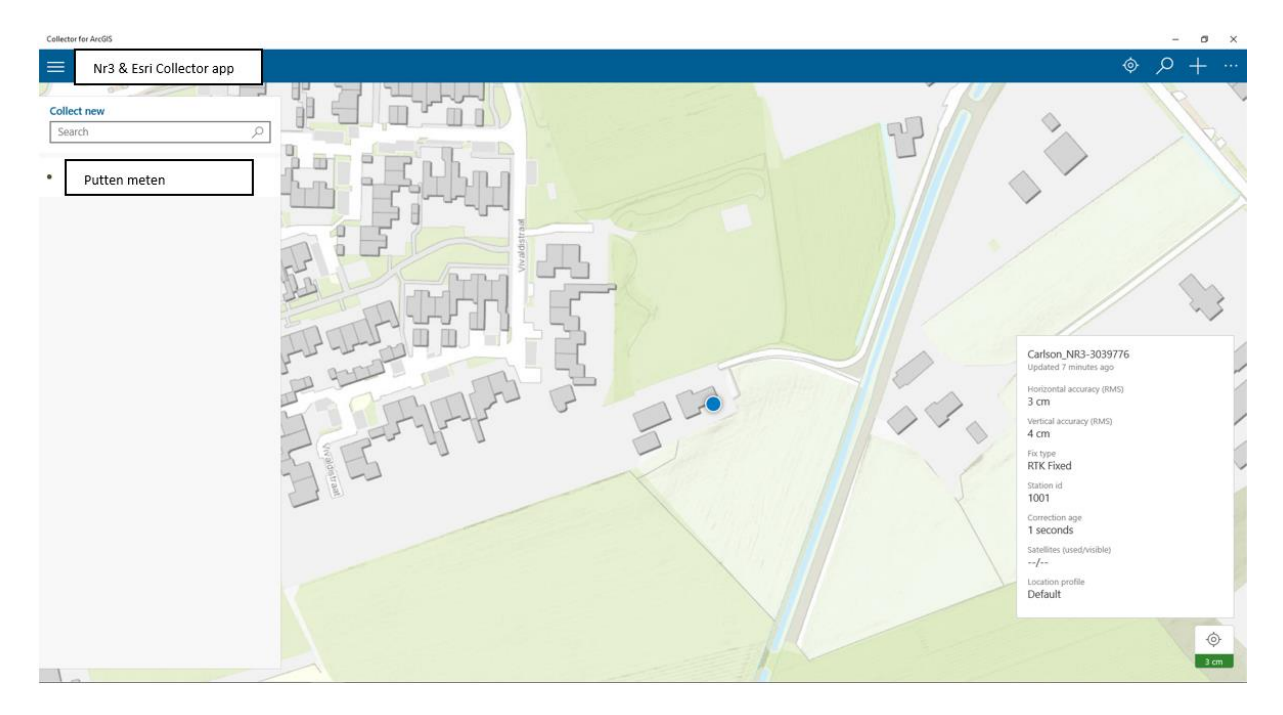